# **P R GOVT COLLEGE(A), KAKINADA Department of Computer Science III B.Com CS-Computer Science/ Semester- V (W.E.F. 2016-2017) Course Code: CP5313B Course: Programming in VB.NET-Paper IV Elective-II**

# Total Hrs. of Teaching-Learning: 52 @ 6 Hrs / Week **Credits: 02** Credits: 02

**Objectives:** This course presents concepts of .NET framework and VB.NET programming **Outcome:** Upon successful completion of this course, the student should be able to

- 1. Understand the basic structure of vb.net programming
- 2. Different data types
- 3. Build forms using drag and drop toolbar
- 4. Able to create and design Menus.

# **Module-I: HRS: 10**

- **a. .NET Framework**-The Visual Basic.NET IDE-Properties-Solution Explorer-Menu bar-Tool Bar.
- **b.** Data types-Numbers, Strings, Dates, Boolean, Storing variables-Representing values, converting values, Methods
- **c.** Arrays, Initializing Arrays with values, enumerations-Using Enumerations-Constants-Using Constants, Structure -Building Structures adding Properties to structure

# **Module-II: HRS: 10**

- **a. Decision making** –If statement, Else statement multiple alternatives with else if, nested IF, comparison operators, string comparison, select case
- **b. Loops**-The For... Next Loop, For Each Loop, Do..Loop, Loops, Nested Loops.

# **Module-III: HRS: 10**

- a. Message Box Dialog Box, Creating Menus-Designing Menus, Adding tool bars and controls, Coding Menus.
- b. Multiple Forms

# **Module-IV:**

- a. Dialog Controls: Open Dialog control
- b. Save Dialog Control, Font Dialog Control
- c. Color Dialog Control , Print Dialog Control
- d. Accessing Databases:- Data Access component- OLE DB connection, Data Set, OLE DB Data Adapter, OLE Db command, Data View, Data Building-Data Grid control, The Data Source Property, The Data member Property, Data Base programming with SQL Server.

**Reference Books**: 1.Introduction to Visual basic.NET-NIIT Prentice Hall of India 2005

 2. Beginning VB.NET 2003-2004 Edition-Thearon willis, Jonathan Crossland, Richard Blair.

# **P. R.GOVT. COLLEGE (AUTONOMOUS), KAKINADA MODEL BLUE PRINT (W.E.F. 2016-17) III B.Com CS-Course Code: CP5313B SEMESTER-VI-ELECTIVE II**

**SUBJECT:** Programming in VB.Net Time: 3 Hrs Time: 3 Hrs PAPER-IV **PAPER-IV** 

# **Model blue print for the model paper and choice**

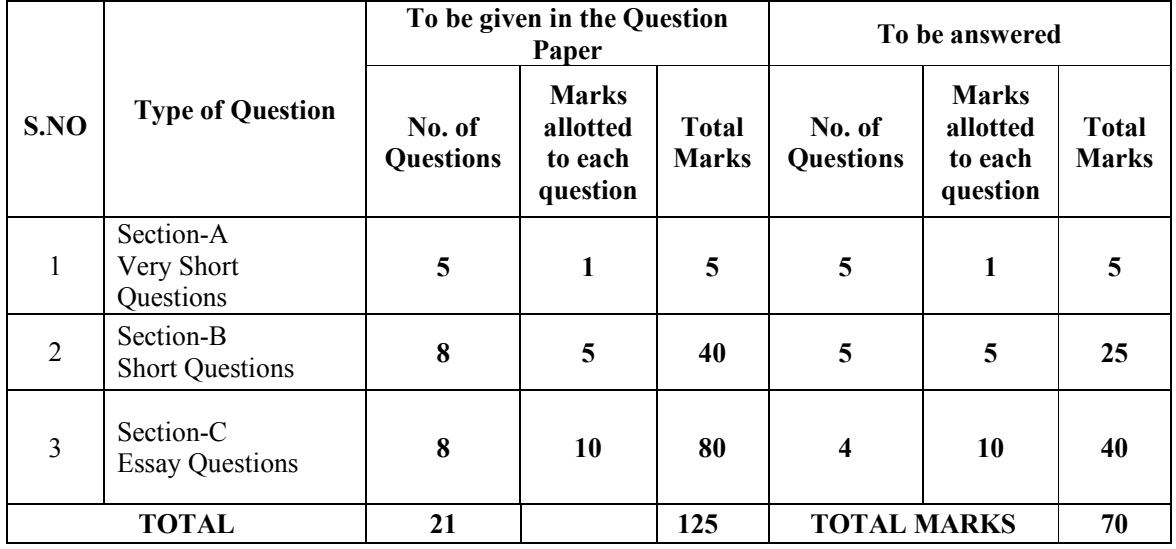

 125 - 70 55 Percentage of choice given =  $\frac{3.100}{2.100}$  ------- x 100 = 44.00% 125 125

# **P.R.GOVT.COLLEGE (AUTONOMOUS), KAKINADA MODEL PAPER (W.E.F. 2016-2017)**

# **III B.Com CS Course code: CP5313B**

# **SUBJECT: Programming in VB.Net (Elective-II) Time: 3 Hrs PAPER-IV Marks: 70**

 **SEMESTER-V ----------------------------------------------------------------------------------------------------** 

# **Section – I Answer any all questions 5 x 1= 5 M**  1. Define Method. 2. Explain type conversion? 3. Explain scope of variables? 4. Write Do.. loop syntax? 5. What is an Array?

## **Section –II**

# **Answer any 5 questions 5 x 5= 25 M**

- 6. Write about any 5 toolbox controls?
- 7. Explain Arrays declaration and setting initial values?
- 8. Write Select..Case with syntax and example?
- 9. Write about Nested loops?
- 10. Explain working with multiple forms?
- 11. How do you create short cut tool bar?
- 12. Explain the Coding of Menus.
- 13. What is a Dialog? Mention the Types of Dialog Controls.

## **Section –III**

## **Answer all questions** 4 x 10 = 40M

1. A. What is IDE? Write about Visual Basic.NET Framework.

### OR

- B. What are the Data types supported by VB.NET? Explain variable declaration with syntax?
- 2. A. Write the decision making statements in VB.NET with syntax and example?

### OR

- B. Explain working of looping statements in VB.NET with syntax and example?
- 3. A. Explain about Message Dialog Box in detail.

### OR

- B. Explain Creation of menus, adding tool bars and other controls with a suitable example.
- 4. A. Explain the following Dialog boxes
	- a) Font Dialog Control c) Open Dialog Control

#### OR

B. Explain the following Dialog boxes

a) Save Dialog Box c) Color Dialog Control